# *Micro Application Example*

**NAVARIA** 

**GEMENS** 

**GENENS** 

# 

**Autarkic switching in GAMMA** *instabus EIB***network in building service applications**  (with LOGO! and *EIB* module)

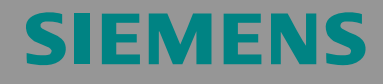

Micro Automation Set 8

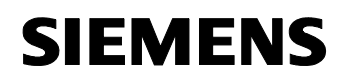

#### **Note**

The Micro Automation Sets are not binding and do not claim to be complete regarding configuration, equipping and any eventuality. The Micro Automation Sets do not represent customer-specific solutions. They are only intended to provide support for typical applications. You are responsible for ensuring that the described products are correctly used. These Micro Automation Sets do not relieve you of the responsibility of safely and professionally using, installing, operating and servicing equipment. When using these Micro Automation Sets, you acknowledge that Siemens cannot be made liable for any damage/claims beyond the liability clause described.

We reserve the right to make changes to these Micro Automation Sets at any time without prior notice. If there are any deviations between the recommendations provided in these Micro Automation Sets and other Siemens publications – e.g. Catalogs – the contents of the other documents have priority.

#### **Warranty, liability and support**

We do not accept any liability for the information contained in this document.

Any claims against us – based on whatever legal reason – resulting from the use of the examples, information, programs, engineering and performance data etc., described in this Micro Automation Set shall be excluded. Such an exclusion shall not apply in the case of mandatory liability, e.g. under the German Product Liability Act ("Produkthaftungsgesetz"), in case of intent, gross negligence, or injury of life, body or health, guarantee for the quality of a product, fraudulent concealment of a deficiency or breach of a condition which goes to the root of the contract ("wesentliche Vertragspflichten"). However, claims arising from a breach of a condition which goes to the root of the contract shall be limited to the foreseeable damage which is intrinsic to the contract, unless caused by intent or gross negligence or based on mandatory liability for injury of life, body or health. The above provisions do not imply a change in the burden of proof to your detriment.

**Copyright© 2006 Siemens A&D. It is not permissible to transfer or copy these Application Examples or excerpts of them without prior authorization from Siemens A&D in writing.** 

<span id="page-2-0"></span>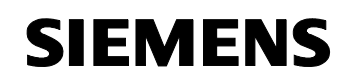

### **Foreword**

Micro Automation Sets are fully functional and tested automation configurations based on A&D standard products for easy, fast and inexpensive implementation of automation tasks in small-scale automation. Each of these Micro Automatic Sets covers a frequently used subtask of a typical customer problem in the low-end range.

The sets help the customer to obtain answers with regard to required products and the question how they function when combined.

However, depending on the system requirements, a variety of other components (e.g. other CPUs, power supplies, etc.) can be used to implement the functionality on which this set is based. Please refer to the respective SIEMENS A&D catalogs for these components. The Micro Automation Sets are also available by clicking the following link:

<http://www.siemens.de/microset>

## **Table of Contents**

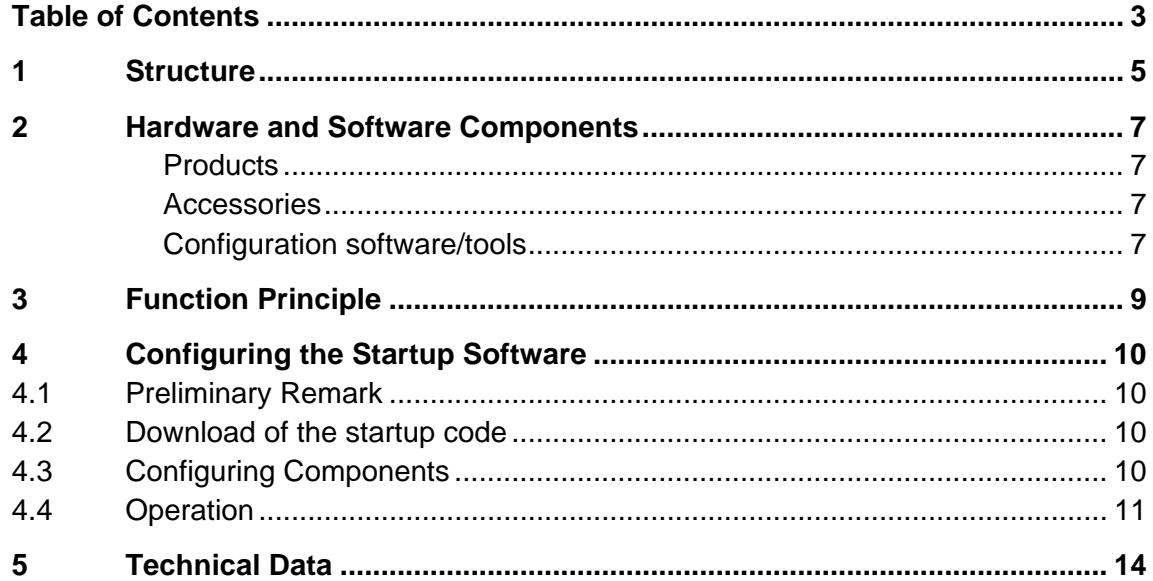

Copyright © Siemens AG 2006 All rights reserved Set8\_DocTech\_v1d1\_en.doc

Copyright © Siemens AG 2006 All rights reserved<br>Set8\_DocTech\_v1d1\_en.doc

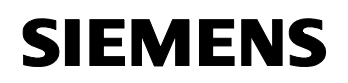

#### **Fields of application**

In conventional electric installation a separate line is necessary for each function and a separate network for each controlling system. The *instabus EIB* on the other hand, allows for controlling, monitoring, and reporting all operational functions and processes via a joint line.

The EIB expansion module makes LOGO! a complete node within *instabus EIB*. This enables connecting conventional components (more cost efficiently) with the *instabus EIB* via LOGO!.

Application areas in detail:

- Interior installations
- Building services automation

#### **Benefit**

- LOGO! can be networked with LOGO! EIB/KNX module
- With LOGO!, classic switches can be used at the *instabus EIB* which saves costs
- The LOGO! functionality can be expanded with *instabus EIB* function components:
	- Many building service tasks can be solved with LOGO!
	- Expansion of sensor options
- LOGO! also functions at *instabus EIB* failure
- Modifying the LOGO! parameterization/configuration also possible without PC
- Time/data synchronization, LOGO! as master or slave in the *instabus EIB*

<span id="page-4-0"></span>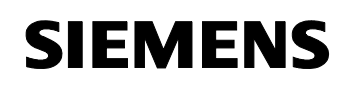

# **1 Structure**

The configuration of Micro Automation Set 8 is shown in the figure below.

Figure 1-1

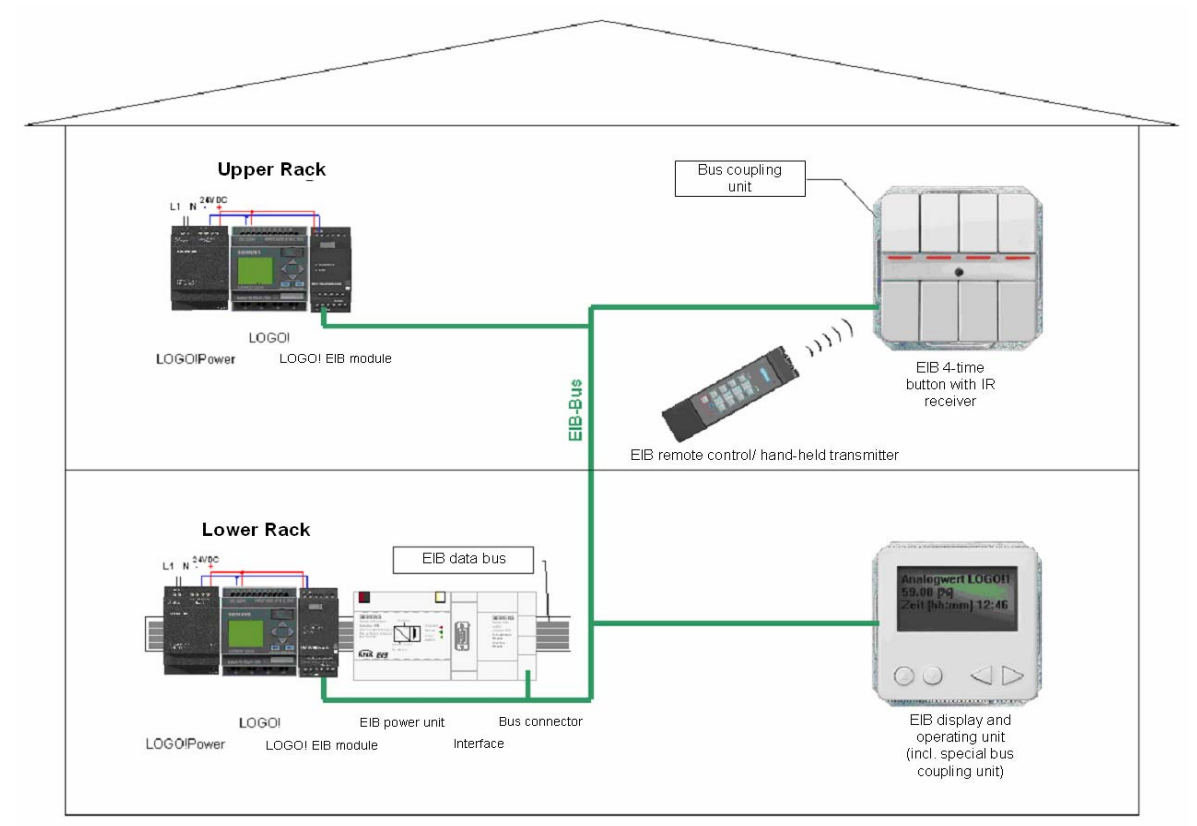

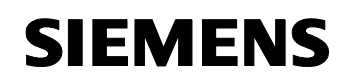

Figure 1-2

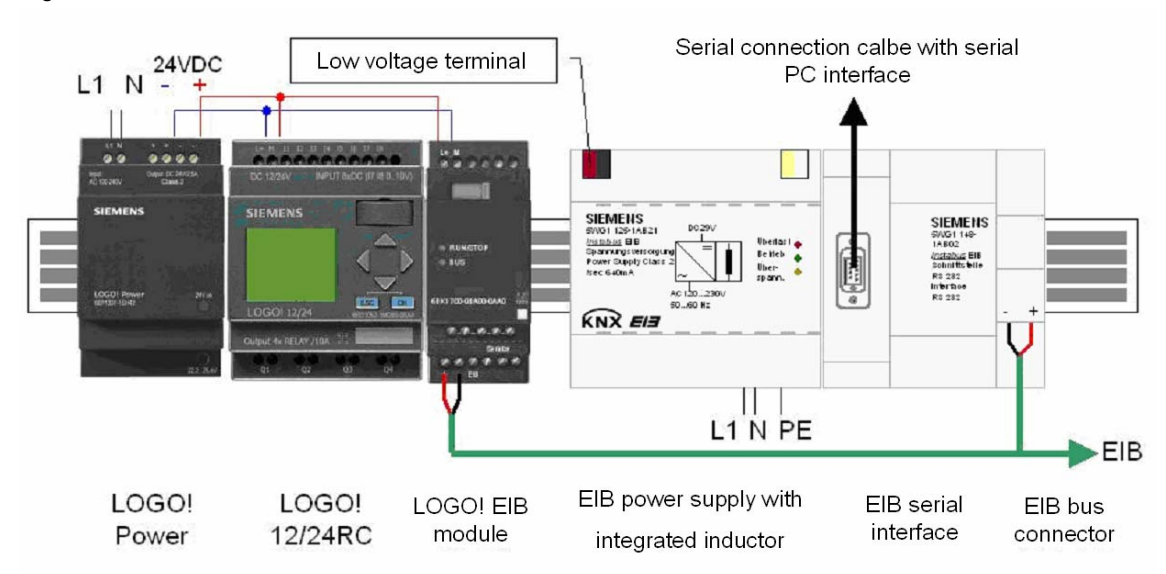

# <span id="page-6-0"></span>**2 Hardware and Software Components**

#### **Products**

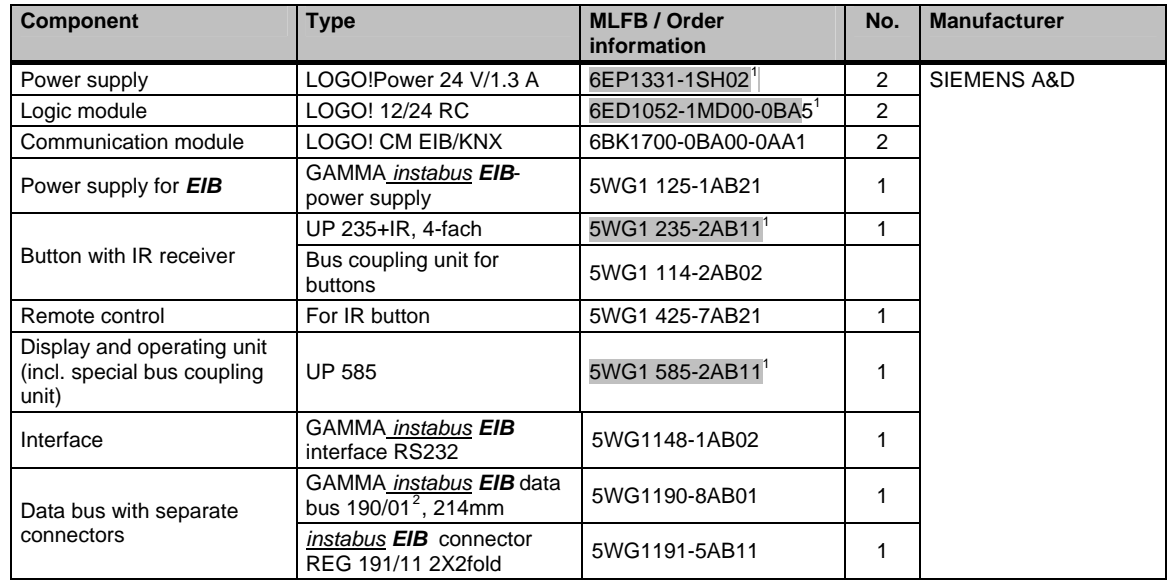

#### **Accessories**

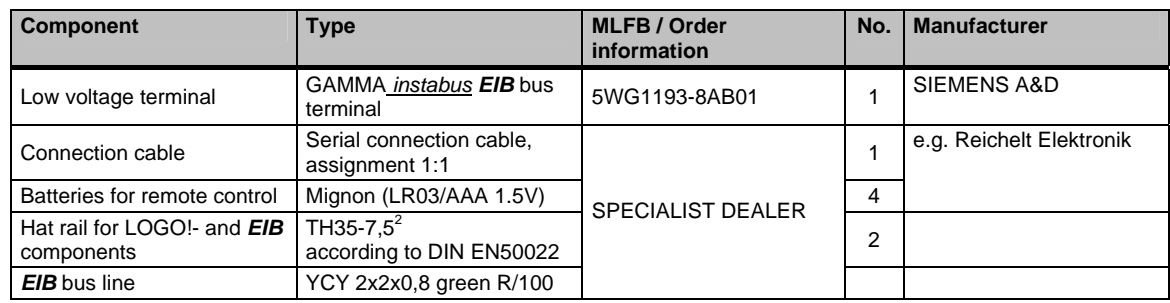

#### **Configuration software/tools**

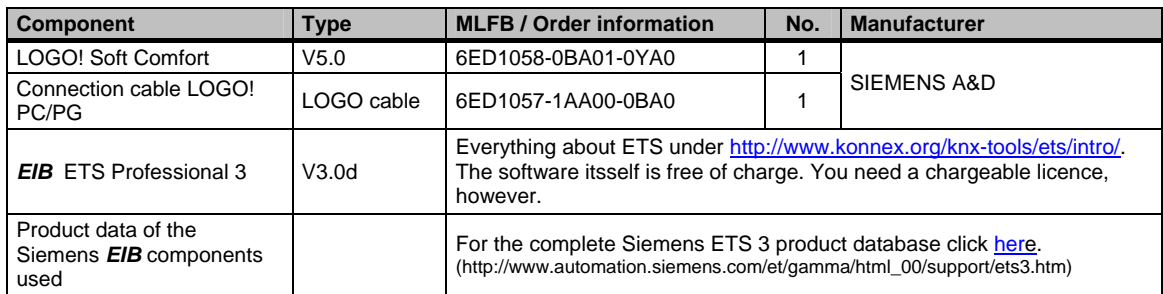

l <sup>1</sup> available in different services/versions

<span id="page-6-2"></span><span id="page-6-1"></span><sup>&</sup>lt;sup>2</sup> When using a deep top hat rail (TH35-15) the *instabus EIB* data rail 190/03, 214mm, MLFB 5WG1190-8AB03 has to be used.

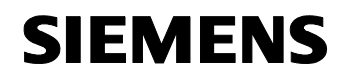

- **Note** 1. A PG (e.g. field PG) or a PC with free serial interface is required for running configuration software and tools!
	- 2. The data of the *EIB* products used in this Micro Automation Set are already contained in the *EIB* project file (see [4.2](#page-9-1) [Download of the startup code\)](#page-9-1). You must not load and import them one by one via the above link.

# <span id="page-8-0"></span>**SIEMENS**

Micro Automation Set 8 Entry-ID 21688364

# **3 Function Principle**

The devices in the *EIB* configuration can be roughly divided into two groups, see graphic below:

- **passive, or non-intelligent nodes**
- **intelligent nodes**

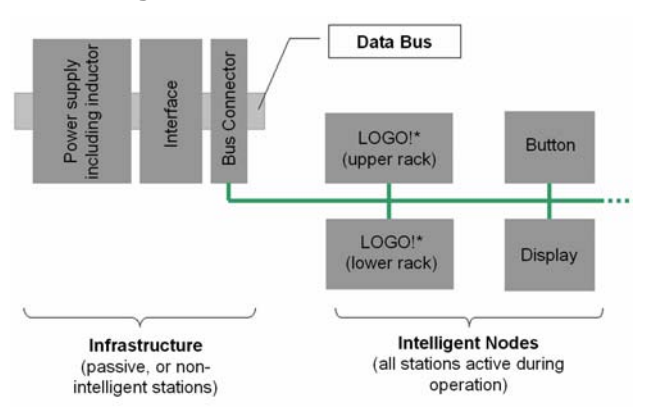

- Power supply with integrated inductor *(Power supply of the bus with 29V, inductor for preventing reflections at the cable ends)*
- Interface *(Communication interface between EIB devices and PC)*
- Bus connector *(Connection between EIB data bus and interior installation)*
- Data bus *(Back pane bus for power supply, interface and bus connector)*
- Push button with IR receiver and IR remote control
- Display and operating unit
- LOGO! (upper rack)<sup>[\\*](#page-8-1)</sup>
- LOGO! (untere Etage)<sup>\*</sup>

The bus connection between the individual devices enables their intercommunication, and control commands (e.g. On/Off), process values (e.g. temperature) and date/time can be exchanged with other EIB devices, for example:

- Using the GAMMA *instabus EIB* display and operating units as a separate display for visualization (and operating) for LOGO!
- Communication of distributed LOGO!s with each other via GAMMA *instabus EIB*
- Switching of LOGO! Outputs via *instabus EIB* message frames

l

<span id="page-8-1"></span>LOGO! Here means a LOGO! Configuration with LOGO! Power, LOGO! Logic module and LOGO! EIB communication processor.

# <span id="page-9-0"></span>**4 Configuring the Startup Software**

#### **4.1 Preliminary Remark**

For the startup we provide software examples with test code and test parameters as download. The software examples support you during the first steps and tests with your Micro Automation Sets. They enable quick testing of the hardware and software interfaces between the products described in the Micro Automation Sets.

The software examples are always assigned to the components used in the set and show their basic interaction. However, they are not a real application in the sense of a technological problem solution with definable properties.

#### <span id="page-9-1"></span>**4.2 Download of the startup code**

The software examples are available on the HTML page from which you downloaded this document.

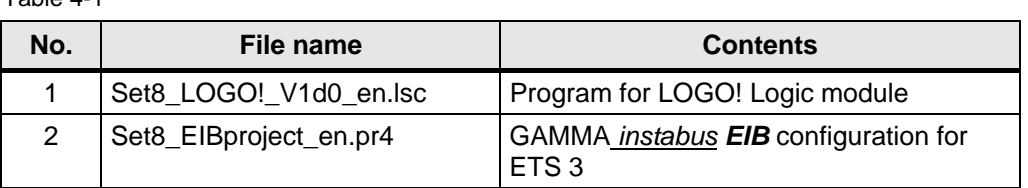

 $Table 4-1$ 

#### **4.3 Configuring Components**

#### **HW configuration and networking**

Table 2:

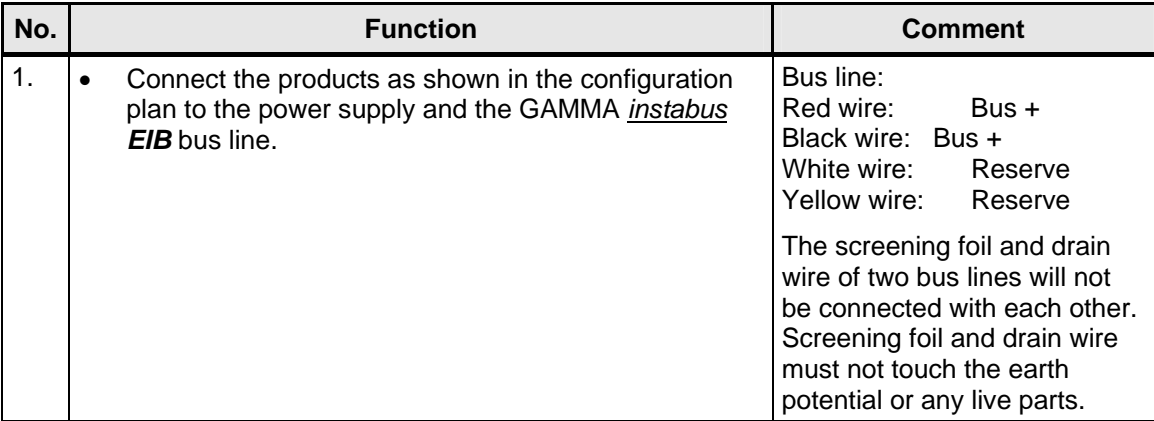

<span id="page-10-0"></span>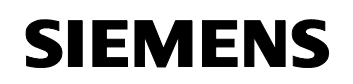

#### **Configuring LOGO! with LOGO!Soft Comfort**

Tabelle 3

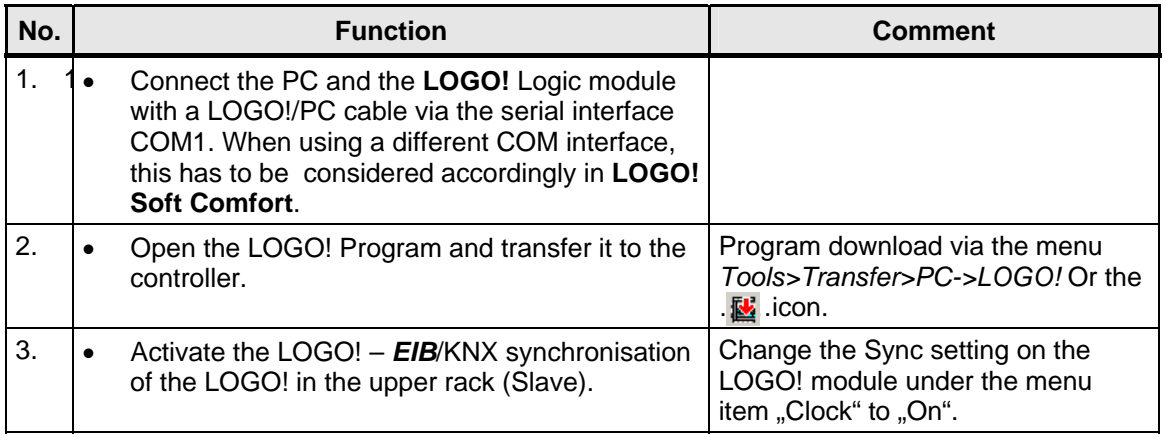

#### **GAMMA** *instabus EIB* **configuration for ETS 3**

Table 4:

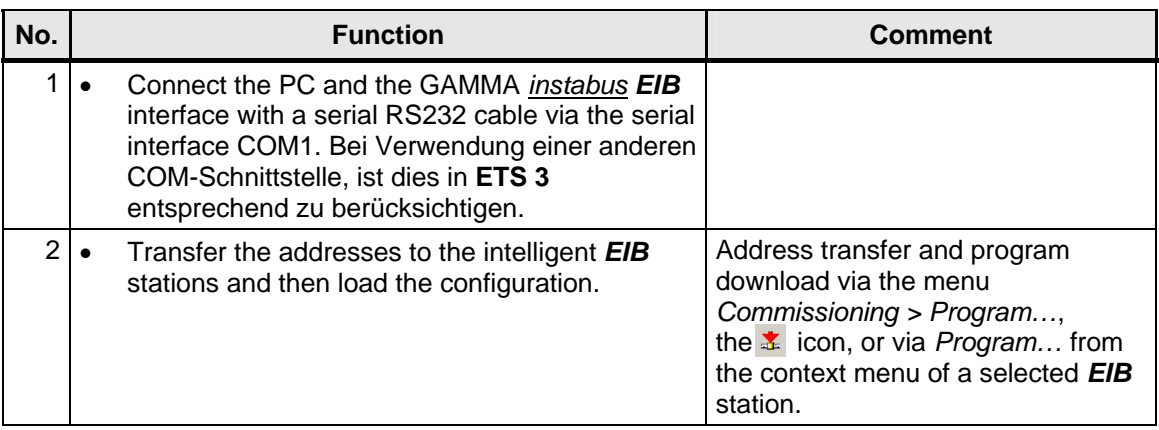

#### **4.4 Operation**

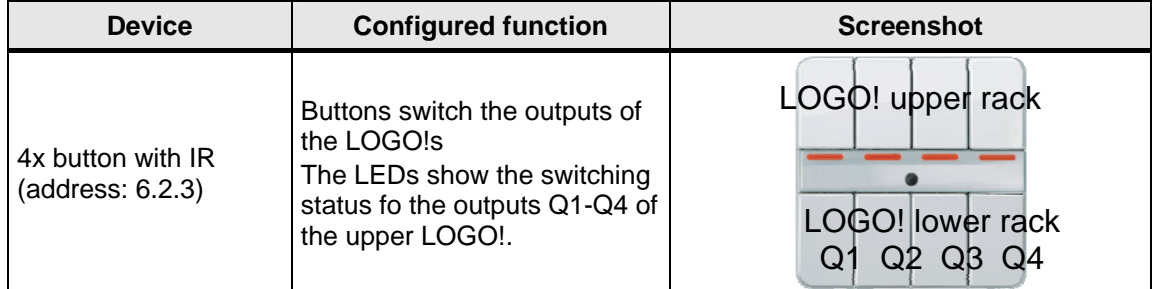

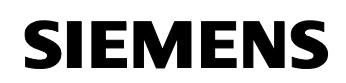

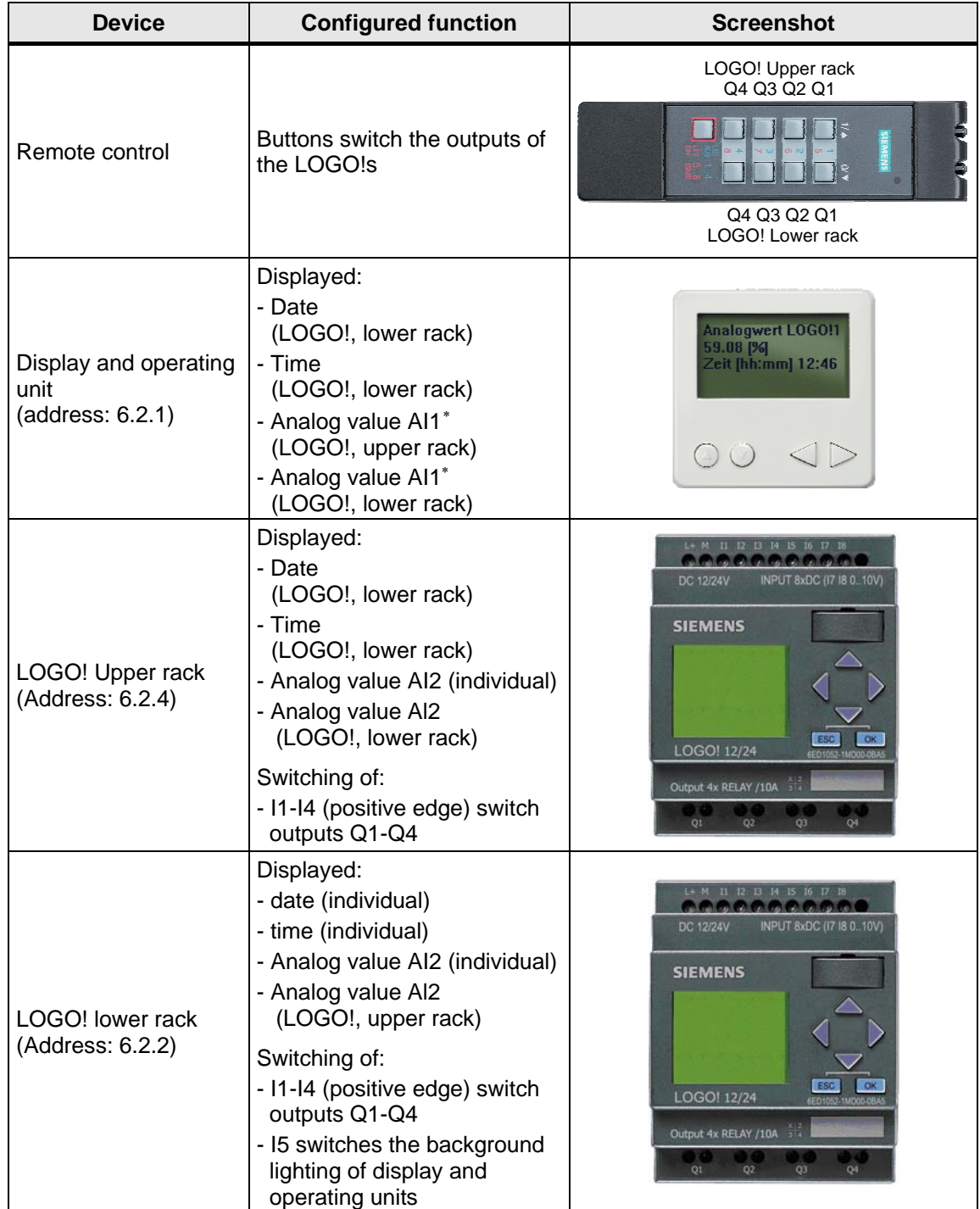

<span id="page-11-0"></span> ∗ Display and operating unit generate an accoustic alarm if the respective analog value exceeds 99% of its final value.

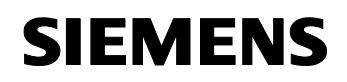

- **Note** The LOGO! Of the lower rack (master) sends the time signal to the *EIB*-Bus on the following events:
	- Network on
	- hourly
	- Set Clock
	- Summer/wintertime changeover

<span id="page-13-0"></span>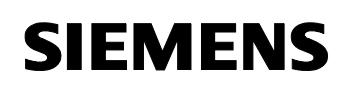

# **5 Technical Data**

#### **Power supply LOGO! Power 24 V, 1.3 A**

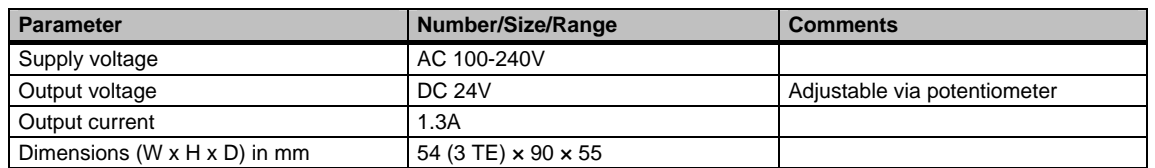

#### **Logic module LOGO! 12/24 RC**

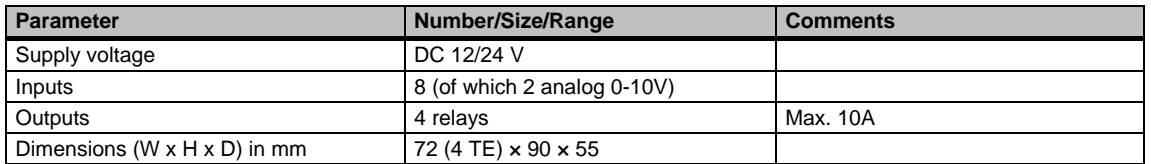

#### **Expansion module LOGO! CM EIB/KNX**

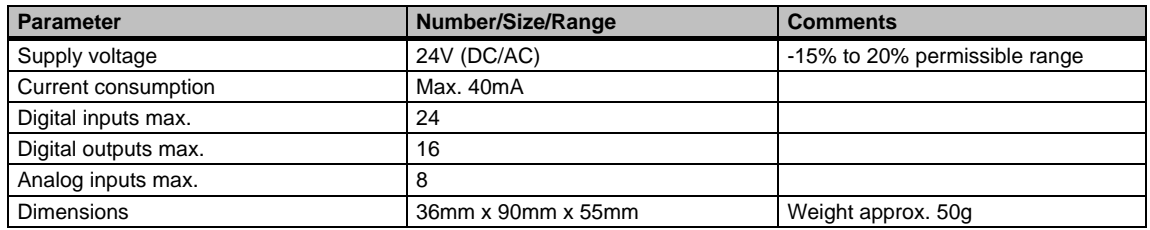

#### *EIB* **Power supply**

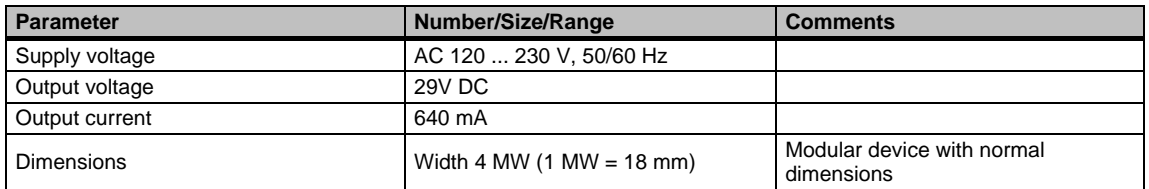

#### **Button with IR receiver**

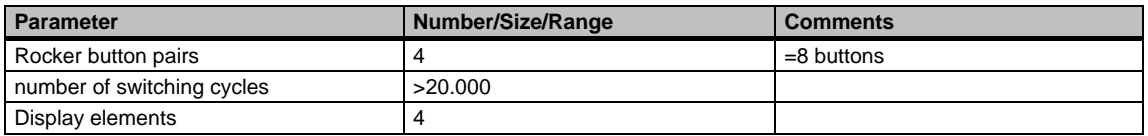

#### **Remote control/ hand-held transmitter**

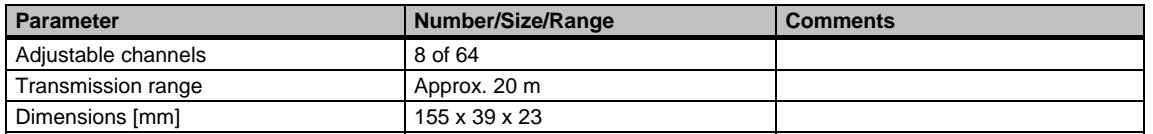

#### **Display and operating unit**

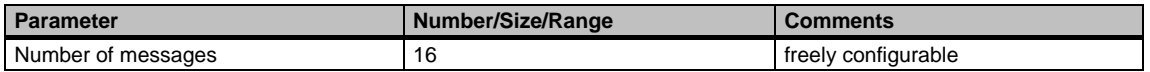

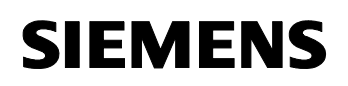

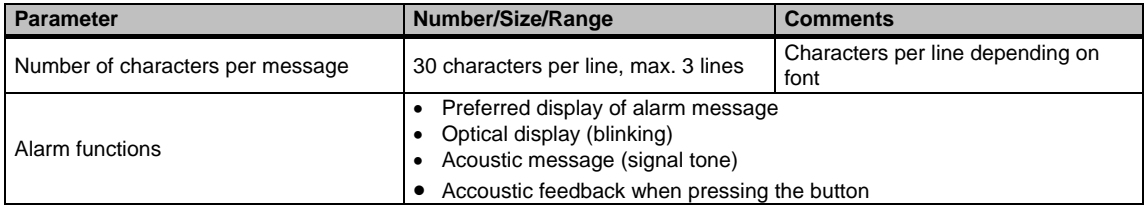